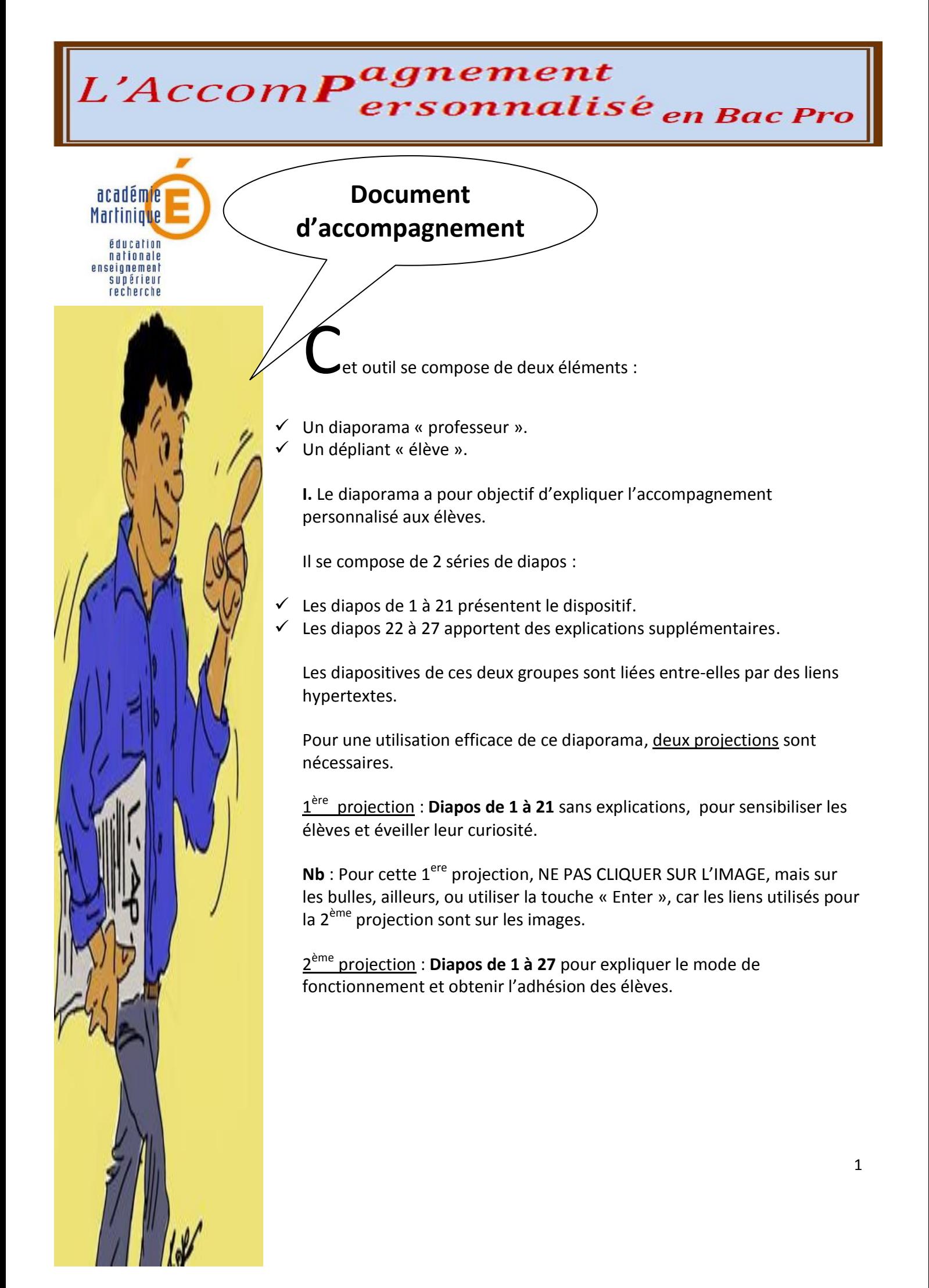

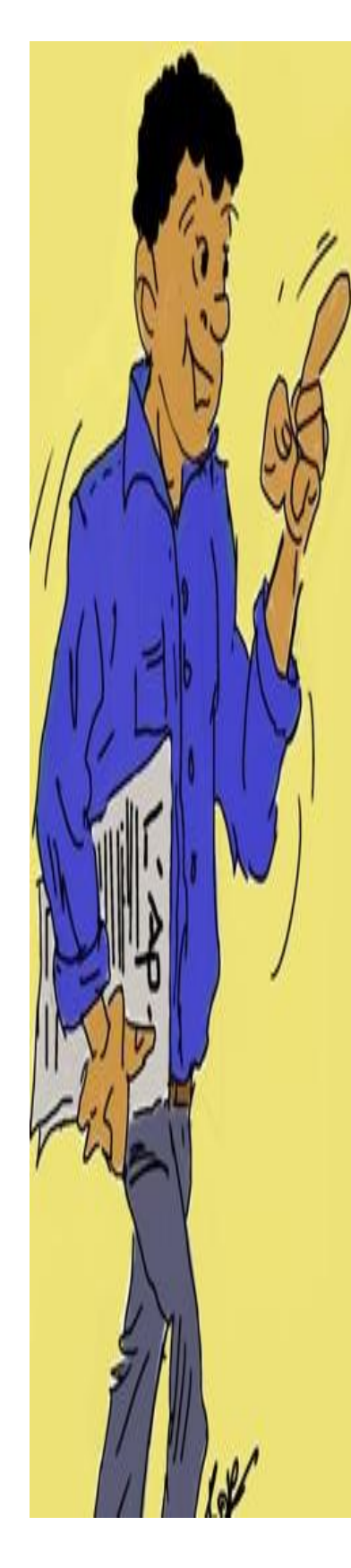

On procédera alors comme suit :

- 1. Faire défiler les **diapos de 1 à 6**
- 2. Cliquer sur l'image de la **diapo 6** pour atteindre la **diapo explicative 22** intitulée :

**« L'AP : Généralités »** (Expliquer).

- 3. Cliquer sur le **personnage de la diapo 22** pour poursuivre le diaporama à partir de la **diapo 7**
- 4. Faire défiler les **diapos 7 à 12**
- 5. Cliquer sur l'image de la **diapo 12** pour atteindre la **diapo explicative 23** intitulée :

 **« L'AP : Quel fonctionnement ?»** (Expliquer) **suivie de la 24** (Expliquer).

- 6. Cliquer sur le **personnage de la diapo 24** pour poursuivre le diaporama à partir de la **diapo 13**
- 7. Faire défiler les **diapos 13 à 19**
- 8. Cliquer sur l'image de la **diapo 19** pour atteindre la **diapo explicative 25** intitulée :

**« L'AP : Quels principes ? »** (Expliquer).

- 9. Cliquer sur le **personnage de la diapo 25** pour poursuivre le diaporama à partir de la **diapo 20**
- 10. Visionner la **diapo 20**
- 11. Cliquer sur l'image de la **diapo 20** pour atteindre la **diapo explicative 26** intitulée :

**« L'AP : Pour quels résultats ? »** (Expliquer).

12. Faire suivre de la **diapo 27** intitulée :

**« Quelles démarches pour profiter au mieux de l'Accompagnement Personnalisé ?»** (Expliquer).

- 13. Cliquer sur le **personnage de la diapo 27** pour terminer par la **diapo 21**
- 14. **A la fin de la 2ème projection, distribuer le dépliant aux élèves**.

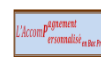